# ILLUSTRATIONEN GESTALTEN UND DIGITAL **BEARBEITEN**

### *Judith Schäfer*

Die Abenteuer des Harry Potter sind fast allen Kindern bekannt, als Film oder Buch. Aber wer illustrierte das Buch? Wer schuf all diese Zeichnungen und wie arbeitet eine Illustratorin oder ein Illustrator eigentlich? Wie kann man selbst Illustrationen schaffen? Dies soll hier in zwei Varianten als Möglichkeit dargestellt werden. Die erste Variante ist für den Präsenzunterricht geeignet, die zweite kann auch zuhause mit freier Software erstellt werden.

## ZUORDNUNG ZU DEN STANDARDS

#### **Standards im Basiscurriculum Medienbildung**

- bei der Bearbeitung von Lern- und Arbeitsaufgaben mediale Quellen gezielt zur Informationsgewinnung und zum Wissenserwerb nutzen (G)
- in Lernprozessen webbasierte Plattformen zur Kooperation, zum Austausch und zur gemeinsamen Bearbeitung von Dokumenten nutzen (G)
- Präsentationen regelmäßig einzeln und in der Gruppe durchführen (G)
- Medientechnik einschließlich Hard- und Software unter Verwendung von Anleitungstexten oder Tutorials handhaben (G)
- multimediale Gestaltungselemente für eine Präsentation kriterienorientiert auswählen und ihre Auswahl reflektieren (G)

## **Standards im Fach**

- Kunstwerke im Hinblick auf künstlerische Strategien untersuchen und beschreiben (E)
- die Besonderheiten künstlerischer Strategien beschreiben (F)
- aus einer Vielzahl von Materialien eine Auswahl treffen und dieses Material in eigenen Vorhaben zielgerichtet einsetzen (F)
- innerhalb eines Gestaltungsprojektes vorausschauend Arbeitsschritte planen und beschreiben (E)

## HINWEISE

Die hier beschriebene Unterrichtsidee stellt eine Möglichkeit dar, Kinder und Jugendliche mithilfe digitaler Medien an Bücher und deren Illustrationen heranzuführen und dies mit künstlerischer Arbeit – auch in digitalen Umgebungen – zu verbinden.

Vorgestellt werden zwei Varianten, wobei Variante 2 als Fortführung von Variante 1 genutzt werden kann. Alternativ kann die Unterrichtsidee auch so gestaltet werden, dass diese von Beginn an digital gedacht wird.

Den Schüler\*innen sollten grafische Gestaltungsmittel und auch die Grundlagen der Arbeit mit Farbe bekannt sein, damit sie kontrastreiche Bilder gestalten können. Gerade der geübte Umgang mit Textur, Schraffur, Struktur ist bei der zeichnerischen Umsetzung des Drachen von Vorteil.

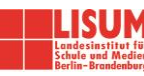

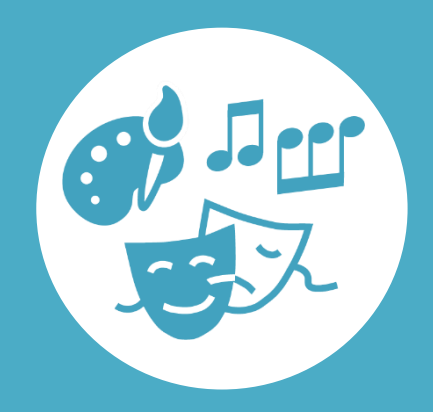

# AUF EINEN BLICK

**Jahrgangsstufe, Niveaustufe** 7/8, E/F

**Fach (fachübergreifende Bezüge)** Kunst (Deutsch, Informatik)

### **Themen und Inhalte**

Verfahren – künstlerische Strategien – Bildhaftes Gestalten – mit zeichnerischen, malerischen Methoden abbilden

**Kompetenzbereiche im Fach** Wahrnehmen, Gestalten, Reflektieren

### **Kompetenzbereiche im Basiscurriculum Medienbildung** Informieren, Kommunizieren, Präsentieren, Produzieren

### **Zeitbedarf**

ca. 4 Doppelstunden

### **Materialien**

Arbeitsblätter mit Arbeitsaufträgen, PC oder Notebook mit Internetzugang, vorgeschlagene Apps bzw. Browser-Anwendungen, Tablets oder Smartphones

# BAUSTEINE FÜR DEN UNTERRICHT – VARIANTE 1

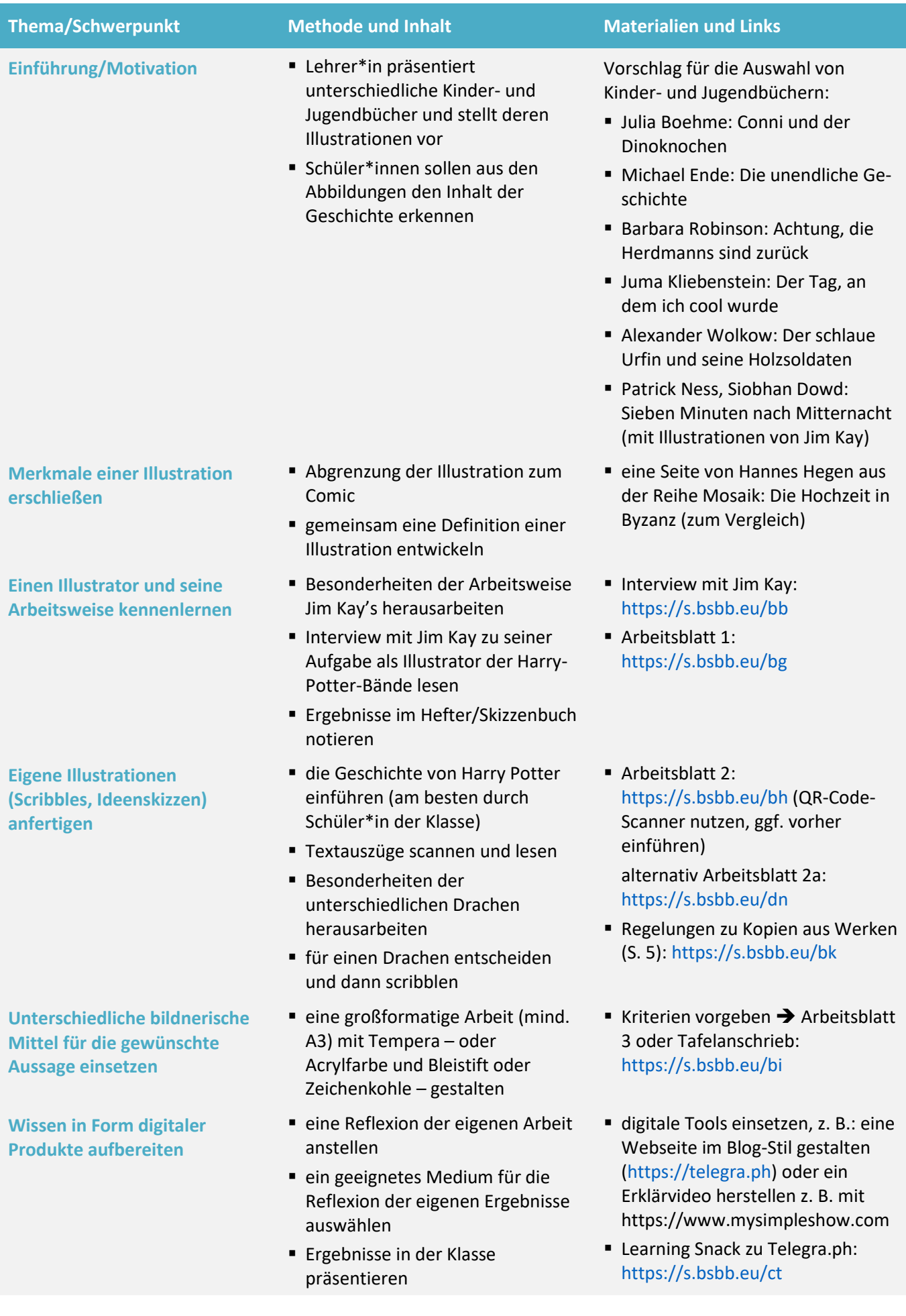

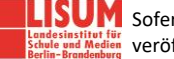

# BAUSTEINE FÜR DEN UNTERRICHT – VARIANTE 2 BZW. FORTSETZUNG

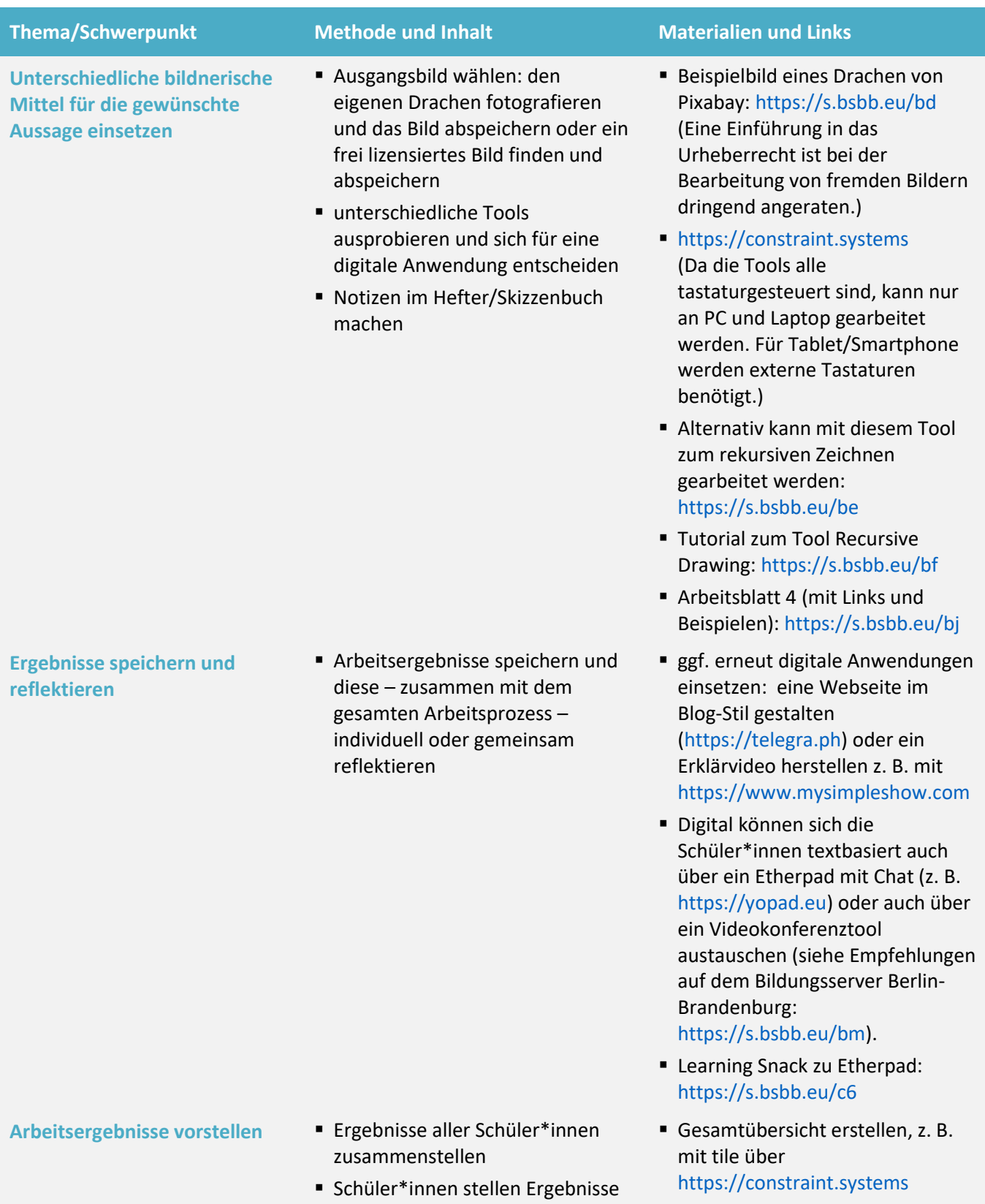

▪ Distanzunterricht: im Rahmen einer Videokonferenz vorstellen

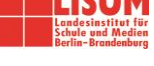

selbst vor

#### **Zuordnung zu den Standards des Basiscurriculums Sprachbildung**

- zentrale Informationen aus medial vermittelten Texten ermitteln und wiedergeben (G)
- Informationen aus Texten zweckgerichtet nutzen (G)
- Fachbegriffe und fachliche Wendungen (z. B. ein Urteil fällen, einen Beitrag leisten, Aufgabe lösen) nutzen (G)
- Arbeitsergebnisse aus Einzel-, Partner- und Gruppenarbeit präsentieren (D/G)

#### **Zuordnung zu den übergreifenden Themen**

▪ Kulturelle Bildung

## LITERATUR, LINKS UND EMPFEHLUNGEN

- Constraint Systems: 18 Alternative Interfaces for Creating and Editing Images and Text. [https://constraint.systems](https://constraint.systems/) (abgerufen: 07.02.2021).
- eBildungslabor. Recursive Drawing.<https://ebildungslabor.github.io/recursive-drawing> (abgerufen: 07.02.2021).
- Google Arts & Culture. Jim Kay über das Zeichnen des Jungen, der überlebte. [https://artsandculture.google.com/story/jim-kay-%C3%BCber-das-zeichnen-des-jungen-der-](https://artsandculture.google.com/story/jim-kay-%C3%BCber-das-zeichnen-des-jungen-der-%C3%BCberlebte/YQIisvrpFHuiLw) [%C3%BCberlebte/YQIisvrpFHuiLw](https://artsandculture.google.com/story/jim-kay-%C3%BCber-das-zeichnen-des-jungen-der-%C3%BCberlebte/YQIisvrpFHuiLw) (abgerufen: 07.02.2021).
- Hirsch, Nele. Tutorial zum Tool Recursive Drawing. [https://bildungsserver.berlin](https://bildungsserver.berlin-brandenburg.de/fileadmin/bbb/rlp-online/Teil_B/Medienbildung/Materialien/Medienbildung/rekursiveszeichnen.mp4)[brandenburg.de/fileadmin/bbb/rlp](https://bildungsserver.berlin-brandenburg.de/fileadmin/bbb/rlp-online/Teil_B/Medienbildung/Materialien/Medienbildung/rekursiveszeichnen.mp4)[online/Teil\\_B/Medienbildung/Materialien/Medienbildung/rekursiveszeichnen.mp4](https://bildungsserver.berlin-brandenburg.de/fileadmin/bbb/rlp-online/Teil_B/Medienbildung/Materialien/Medienbildung/rekursiveszeichnen.mp4) (abgerufen: 07.02.2021).
- Learning Snack. Etherpad kollaborativer Texteditor.<https://www.learningsnacks.de/share/32266> (abgerufen: 07.02.2021).
- Learning Snack. Telegra.ph Blogs leicht erstellt[. https://www.learningsnacks.de/share/127688](https://www.learningsnacks.de/share/127688) (abgerufen: 07.02.2021).

#### **Hinweise zum Erstellen und Nutzen der QR-Codes**

■ https://qwigr.education

Mithilfe dieser Seite können QR-Codes sehr einfach personalisiert werden. Man kann sie per Link versenden oder auf selbstklebende Folien drucken und dann mit Inhalt füllen. Das sind dann beispielsweise 35 kleine Codes auf einer A4-Folie, die man einzeln ausschneidet und dann auf die Arbeiten klebt. Es können schriftliche Feedbacks eingefügt werden, man kann Audiodateien aufnehmen oder auch Bilder. In der Premium-Version lassen sich dann auch Videos verschicken.

Der Vorteil besteht darin, dass relativ schnell jedes einzelne Kind ein persönliches Feedback bekommt. Durch die Audiodateien ist der persönliche Bezug viel stärker als in einer schriftlichen Variante und es können sehr schnell individuelle Rückmeldungen gegeben werden. Für kleinere Arbeiten reicht auch manchmal schon ein Bild von der Lehrperson mit ,Daumen hoch' und einem Lächeln oder eine Sketchnote.

Wichtig zu beachten: den Namen des Kindes nicht nennen. Die Lehrkraft gibt einer Datei einen Titel.

#### ■ <http://goqr.me/de>

Mit diesem QR-Code-Generator habe ich die Texte für das Arbeitsblatt erstellt. Das ist simpel. Es ist nur darauf zu achten, dass die Texte nicht zu lang geraten, da sie sonst nicht mehr erkannt werden.

#### **Hinweise zu Telegra.ph**

Bei Telegra.ph handelt es sich um einen simplen Editor um einfachste Internetseiten zu erstellen. Ohne besondere Zugangsdaten oder einen Account kann man sofort loslegen und neben Text auch Fotos, Videos und andere Inhalte einbetten. Das Ergebnis ist eine nüchterne Seite ohne große Formatierungsmöglichkeiten, die jedoch über das Internet über einen Link zu erreichen ist. So lassen sich etwa die Ergebnisse einer Recherche oder einer Gruppenarbeit mit anderen Personen teilen. Hinter dem Angebot steht der Betreiber des Messengers Telegram. **Wichtig:** Da die Seiten jeder lesen kann, der den Link kennt, dürfen dort keine personenbezogenen Daten eingestellt werden (Namen, Adressen, Telefonnummern usw.).

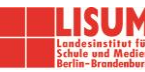